# EndRun TECHNOLOGIES "Smarter Timing Solutions"

### PRODUCT NOTE

# **Linux Time Zone** Setup

The operating system (Linux) of any EndRun Technologies clock (time server, timebase, or frequency reference) is designed to use Universal Coordinated Time (UTC) for its timing functions. In other words, timestamps for files, log file entries, etc. are all in UTC time. For 99% of users this is best. However, occasionally someone will want their log file timestamps to be in local time. This Product Note explains how to configure the operating system of your clock to timestamp using local time.

EndRun discourages using local time to timestamp log file entries because it creates timing ambiguities when analyzing log files for post-mortems. However, if you have a specific reason for wanting to use local time then please proceed.

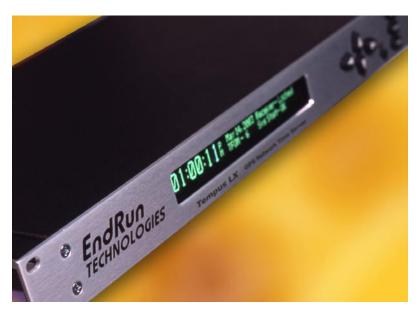

#### **GET THE TIME ZONE FILE**

FTP to our website to retrieve the time zone file for your location:

ftp endruntechnologies.com

Login: anonymous

Password: (there is no password)

cd zoneinfo

1s (to see a list of all timezone directories)

cd Indian (for example)

1s (to see a list of all timezone files)

bin (to change to binary transfer mode)

get Chagos (for example)

#### **COPY TO NON-VOLATILE MEMORY IN UNIT**

Now transfer the time zone file (or files) to your EndRun clock /boot/etc directory. For example:

scp -p Chagos /boot/etc

# **SET SYMBOLIC LINK**

Next, you need to create a symbolic link to the particular time zone file that you need to use. Creating this link will, at the next reboot, override the operating system default link that points to UTC. For example:

ln -sf /boot/etc/Chagos /boot/etc/localtime

## **NOTES**

- 1. This will NOT change operation of NTP because NTP must always operate using UTC time.
- 2. This will NOT affect any front-panel keypad/display, optional Time Code or optional Serial Time Output. To change the time mode here you need to use one of the following commands: systimemodeconfig, cntptimemodeconfig, gntptimemodeconfig, csystimemodeconfig (depending on your product model).

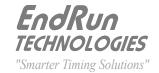

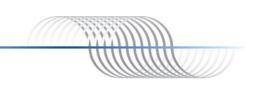